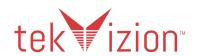

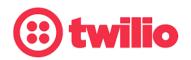

# Twilio Elastic SIP Trunking Configuration Guide

# Cisco CUCM 12.5(SU1) with Cisco vCUBE 14.1

June 2021

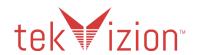

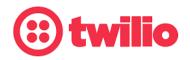

# **Document History**

| Rev. No.                          | Description                 |
|-----------------------------------|-----------------------------|
| 1.0                               | Twilio Elastic SIP Trunking |
|                                   | Configuration Guide         |
| 1.1 Updated based on the feedback |                             |
|                                   | from Twilio                 |

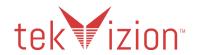

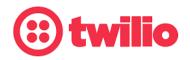

# **Table of Contents**

| Audience                                                              | 6            |
|-----------------------------------------------------------------------|--------------|
| Document Overview Twilio Elastic SIP Trunking Cisco UBE and Cisco UCM | <b>6</b> 6 6 |
| tekVizion Labs                                                        | 7            |
| Validation Network Components                                         | 7            |
| Hardware Components (vCUBE and CUCM)                                  | 8            |
| Software Requirements (vCUBE and CUCM)                                | 8            |
| Features                                                              | 9            |
| Features Supported                                                    | 9            |
| Features Not Supported by vCUBE                                       | 9            |
| Caveats and Limitations                                               | 10           |
| Configuration                                                         | 10           |
| Configuration Checklist                                               | 10           |
| IP Address Worksheet                                                  | 11           |
| CUCM Configuration                                                    | 11           |
| CUCM Login and Version                                                | 11           |
| CUCM SIP Profile Configuration                                        | 12           |
| CUCM Device Pool Configuration                                        | 15           |
| Codec Preference list                                                 | 15           |
| Region                                                                | 15           |
| Device Pool                                                           | 16           |
| Media Resources                                                       | 18           |
| Media Resources Group                                                 | 18           |
| Media Resources Group List                                            | 18           |
| Twilio SIP Trunk Security Profile                                     | 19           |
| Twilio SIP Trunk to vCUBE                                             | 20           |
| Route Pattern                                                         | 23           |
| vCUBE Configuration                                                   | 25           |
| Global vCUBE settings                                                 | 25           |
| vCUBE - TLS SIP trunk to Twilio Codecs                                | 26           |
|                                                                       | 26           |
| SIP Profile                                                           | 26           |

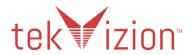

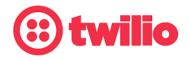

| Crypto Trustpoint Cisco CA bundle Cisco CA bundle Translation Profile Translation Profile Translation Rule Dial Peers  Z8  Twilio Elastic SIP Trunking Configuration Create an IP-ACL rule Create a new Trunk Associate Phone Numbers on your Trunk 33  Aspendix vCUBE Running Configuration 38  **YOUBE Running Configuration  Table of Figures  Figure 1 Network Topology Figure 2: CUCM software version Figure 3 CUCM SIP Profile Figure 4 CUCM SIP Profile Contd. Figure 6 CUCM SIP Profile Contd. Figure 7 CUCM SIP Profile Contd. Figure 7 CUCM SIP Profile Contd. Figure 8 CUCM SIP Profile Contd. Figure 9 CUCM SIP Profile Contd. Figure 10 CUCM Region Figure 11 CUCM Device Pool Figure 12 CUCM Device Pool Figure 13 CUCM Device Pool Contd. Figure 15 CUCM Device Pool Contd. Figure 16 CUCM SIP Trunk Security Profile Figure 18 CUCM SIP Trunk Security Profile Figure 18 CUCM SIP Trunk Security Profile Figure 18 CUCM SIP Trunk Security Profile Figure 18 CUCM SIP Trunk Security Profile Figure 18 CUCM SIP Trunk Configuration Figure 19 CUCM SIP Trunk Configuration Contd. Figure 20 CUCM SIP Trunk Configuration Contd. Figure 22 CUCM SIP Trunk Configuration Contd. Figure 23 CUCM SIP Trunk Configuration Contd. Figure 22 CUCM SIP Trunk Configuration Contd. Figure 23 CUCM SIP Trunk Configuration Contd. Figure 22 CUCM SIP Trunk Configuration Contd. Figure 22 CUCM SIP Trunk Configuration Contd. Figure 22 CUCM SIP Trunk Configuration Contd. Figure 22 CUCM SIP Trunk Configuration Contd. Figure 22 CUCM SIP Trunk Configuration Contd. Figure 22 CUCM SIP Trunk Configuration Contd. Figure 22 CUCM SIP Trunk Configuration Contd. Figure 22 CUCM SIP Trunk Configuration Contd. Figure 22 CUCM SIP Trunk Configuration Contd. Figure 22 CUCM SIP Trunk Configuration Contd. Figure 22 CUCM SIP Trunk Configuration Contd. Figure 22 CUCM SIP Trunk Configuration Contd. Figure 23 CUCM SIP Trunk Configuration Contd. Figure 24 CUCM SIP Trunk Configuration Contd. Figure 25 CUCM SIP Trunk Configuration Contd. Figure 26 CUCM SIP Trunk Configuration Contd. Figure 27 CUCM SIP Tr | SIP-UA                                     | 27 |
|----------------------------------------------------------------------------------------------------|--------------------------------------------|----|
| Translation Profile Translation Rule Dial Peers  28  Twilio Elastic SIP Trunking Configuration Create an IP-ACL rule Create a new Trunk Associate Phone Numbers on your Trunk 33  Associate Phone Numbers on your Trunk 37  Appendix VCUBE Running Configuration 38  Table of Figures  Figure 1 Network Topology Figure 2: CUCM software version Figure 3 CUCM SIP Profile Figure 4 CUCM SIP Profile Contd. Figure 4 CUCM SIP Profile Contd. Figure 6 CUCM SIP Profile Contd. Figure 7 CUCM SIP Profile Contd. Figure 8 CUCM SIP Profile Contd. Figure 9 CUCM SIP Profile Contd. Figure 9 CUCM SIP Profile Contd. Figure 10 CUCM SIP Profile Contd. Figure 10 CUCM SIP Profile Contd. Figure 11 CUCM Device Pool Figure 11 CUCM Device Pool Figure 12 CUCM Device Pool Contd. Figure 13 CUCM Device Pool Contd. Figure 15 CUCM Media Resources Group Figure 15 CUCM SIP Trunk Security Profile Figure 18 CUCM SIP Trunk Security Profile Figure 18 CUCM SIP Trunk Security Profile Figure 18 CUCM SIP Trunk Configuration Figure 19 CUCM SIP Trunk Configuration Figure 20 CUCM SIP Trunk Configuration Contd. Figure 21 CUCM SIP Trunk Configuration Contd. Figure 22 CUCM SIP Trunk Configuration Contd. Figure 22 CUCM SIP Trunk Configuration Contd. Figure 22 CUCM SIP Trunk Configuration Contd. Figure 23 CUCM SIP Trunk Configuration Contd. Figure 23 CUCM SIP Trunk Configuration Contd. Figure 23 CUCM SIP Trunk Configuration Contd. Figure 23 CUCM SIP Trunk Configuration Contd. Figure 23 CUCM SIP Trunk Configuration Contd. Figure 23 CUCM SIP Trunk Configuration Contd. Figure 23 CUCM SIP Trunk Configuration Contd. Figure 23 CUCM SIP Trunk Configuration Contd. Figure 23 CUCM SIP Trunk Configuration Contd.                                                                                                    | Crypto Trustpoint                          | 27 |
| Translation Rule Dial Peers  28  Twilio Elastic SIP Trunking Configuration Create an IP-ACL rule 32  Create a new Trunk 33  Associate Phone Numbers on your Trunk 37  Appendix vCUBE Running Configuration 38  Table of Figures  Figure 1 Network Topology Figure 2: CUCM software version Figure 3 CUCM SIP Profile Contd. Figure 4 CUCM SIP Profile Contd. Figure 5 CUCM SIP Profile Contd. Figure 6 CUCM SIP Profile Contd. Figure 7 CUCM SIP Profile Contd. Figure 7 CUCM SIP Profile Contd. Figure 8 CUCM SIP Profile Contd. Figure 9 CUCM SIP Profile Contd. Figure 10 CUCM SIP Profile Contd. Figure 10 CUCM SIP Profile Contd. Figure 10 CUCM Region Figure 11 CUCM Device Pool Figure 12 CUCM Device Pool Figure 15 CUCM Media Resources Group Figure 15 CUCM Media Resources Group Figure 15 CUCM SIP Trunk Security Profile Figure 18 CUCM SIP Trunk Security Profile Figure 18 CUCM SIP Trunk Security Profile Figure 18 CUCM SIP Trunk Configuration Figure 19 CUCM SIP Trunk Configuration Figure 19 CUCM SIP Trunk Configuration Contd. Figure 20 CUCM SIP Trunk Configuration Contd. Figure 21 CUCM SIP Trunk Configuration Contd. Figure 22 CUCM SIP Trunk Configuration Contd. Figure 23 CUCM SIP Trunk Configuration Contd. Figure 23 CUCM SIP Trunk Configuration Contd. Figure 23 CUCM SIP Trunk Configuration Contd. Figure 23 CUCM SIP Trunk Configuration Contd. Figure 23 CUCM SIP Trunk Configuration Contd. Figure 23 CUCM SIP Trunk Configuration Contd. Figure 23 CUCM SIP Trunk Configuration Contd.                                                                                                    | Cisco CA bundle                            | 27 |
| Twilio Elastic SIP Trunking Configuration Create an IP-ACL rule Create a new Trunk Associate Phone Numbers on your Trunk Aspendix vCUBE Running Configuration  Table of Figures  Figure 1 Network Topology Figure 2: CUCM software version Figure 3 CUCM SIP Profile Figure 4 CUCM SIP Profile Contd. Figure 5 CUCM SIP Profile Contd. Figure 6 CUCM SIP Profile Contd. Figure 7 CUCM SIP Profile Contd. Figure 8 CUCM SIP Profile Contd. Figure 9 CUCM SIP Profile Contd. Figure 9 CUCM SIP Profile Contd. Figure 9 CUCM SIP Profile Contd. Figure 10 CUCM SIP Profile Contd. Figure 11 CUCM Device Pool Figure 12 CUCM Device Pool Figure 13 CUCM Device Pool Figure 15 CUCM Media Resources Group Figure 15 CUCM Media Resources Group Figure 15 CUCM SIP Trunk Security Profile Figure 18 CUCM SIP Trunk Security Profile Figure 18 CUCM SIP Trunk Configuration Figure 19 CUCM SIP Trunk Configuration Figure 20 CUCM SIP Trunk Configuration Contd. Figure 21 CUCM SIP Trunk Configuration Contd. Figure 22 CUCM SIP Trunk Configuration Contd. Figure 21 CUCM SIP Trunk Configuration Contd. Figure 22 CUCM SIP Trunk Configuration Contd. Figure 22 CUCM SIP Trunk Configuration Contd. Figure 23 CUCM SIP Trunk Configuration Contd. Figure 23 CUCM SIP Trunk Configuration Contd. Figure 23 CUCM SIP Trunk Configuration Contd.                                                                                                    | Translation Profile                        | 28 |
| Twilio Elastic SIP Trunking Configuration  Create an IP-ACL rule  Create a new Trunk  33  Associate Phone Numbers on your Trunk  37  Appendix  vCUBE Running Configuration  38  Table of Figures  Figure 1 Network Topology  Figure 2: CUCM software version  Figure 3 CUCM SIP Profile  Figure 3 CUCM SIP Profile Contd.  11  Figure 5 CUCM SIP Profile Contd.  11  Figure 6 CUCM SIP Profile Contd.  11  Figure 7 CUCM SIP Profile Contd.  12  Figure 8 CUCM SIP Profile Contd.  13  Figure 9 CUCM SIP Profile Contd.  14  Figure 9 CUCM SIP Profile Contd.  15  Figure 10 CUCM SIP Ontole  14  Figure 10 CUCM Region  14  Figure 12 CUCM Device Pool Contd.  Figure 13 CUCM Device Pool Contd.  Figure 14 CUCM Media Resources Group  Figure 15 CUCM Media Resources Group  Figure 16 CUCM SIP Trunk Security Profile  18  Figure 17 CUCM SIP Trunk Security Profile  18  Figure 18 CUCM SIP Trunk Configuration  19  Figure 20 CUCM SIP Trunk Configuration Contd.  19  Figure 21 CUCM SIP Trunk Configuration Contd.  19  Figure 22 CUCM SIP Trunk Configuration Contd.  20  Figure 23 CUCM SIP Trunk Configuration Contd.  21  Figure 22 CUCM SIP Trunk Configuration Contd.  21  Figure 23 CUCM SIP Trunk Configuration Contd.  21  Figure 23 CUCM SIP Trunk Configuration Contd.                                                                                                    | Translation Rule                           | 28 |
| Create an IP-ACL rule Create a new Trunk 33 Associate Phone Numbers on your Trunk 37 Appendix vCUBE Running Configuration 38  Table of Figures  Figure 1 Network Topology Figure 2: CUCM software version Figure 3 CUCM SIP Profile Figure 4 CUCM SIP Profile Contd. Figure 5 CUCM SIP Profile Contd. 11 Figure 6 CUCM SIP Profile Contd. 11 Figure 7 CUCM SIP Profile Contd. 12 Figure 8 CUCM SIP Profile Contd. 13 Figure 9 CUCM Region 14 Figure 10 CUCM Region 15 Figure 11 CUCM Device Pool Contd. 15 Figure 12 CUCM Device Pool Contd. 15 Figure 13 CUCM Device Pool Contd. 15 Figure 15 CUCM Media Resources Group 16 Figure 15 CUCM Media Resources Group 17 Figure 17 CUCM SIP Trunk Security Profile 18 Figure 17 CUCM SIP Trunk Security Profile 19 Figure 18 CUCM SIP Trunk Security Profile 19 Figure 19 CUCM SIP Trunk Configuration 19 Figure 20 CUCM SIP Trunk Configuration Contd. 19 Figure 20 CUCM SIP Trunk Configuration Contd. 20 Figure 21 CUCM SIP Trunk Configuration Contd. 21 Figure 22 CUCM SIP Trunk Configuration Contd. 22 Figure 23 CUCM SIP Trunk Configuration Contd. 25 Figure 22 CUCM SIP Trunk Configuration Contd. 26 Figure 23 CUCM SIP Trunk Configuration Contd. 27 Figure 23 CUCM SIP Trunk Configuration Contd. 27 Figure 23 CUCM SIP Trunk Configuration Contd. 27 Figure 23 CUCM SIP Trunk Configuration Contd. 27 Figure 23 CUCM SIP Trunk Configuration Contd. 27 Figure 23 CUCM SIP Trunk Configuration Contd. 27 Figure 23 CUCM SIP Trunk Configuration Contd. 28 Figure 23 CUCM SIP Trunk Configuration Contd. 29 Figure 23 CUCM SIP Trunk Configuration Contd. 20 Figure 23 CUCM SIP Trunk Configuration Contd. 20 Figure 23 CUCM SIP Trunk Configuration Contd. 21                                                                                                    | Dial Peers                                 | 28 |
| Create an IP-ACL rule Create a new Trunk 33 Associate Phone Numbers on your Trunk 37 Appendix vCUBE Running Configuration 38 VCUBE Running Configuration 38  Table of Figures  Figure 1 Network Topology 6 Figure 2: CUCM software version 9 Figure 3 CUCM SIP Profile 10 Figure 4 CUCM SIP Profile Contd. 11 Figure 5 CUCM SIP Profile Contd. 11 Figure 6 CUCM SIP Profile Contd. 11 Figure 7 CUCM SIP Profile Contd. 12 Figure 7 CUCM SIP Profile Contd. 13 Figure 9 CUCM Audio Codec Preference List 13 Figure 10 CUCM Region 14 Figure 11 CUCM Device Pool Contd. 15 Figure 12 CUCM Device Pool Contd. 15 Figure 13 CUCM Device Pool Contd. 15 Figure 15 CUCM Media Resources Group 16 Figure 15 CUCM Media Resources Group List 17 Figure 17 CUCM SIP Trunk Security Profile 18 Figure 17 CUCM SIP Trunk Security Profile 19 Figure 18 CUCM SIP Trunk Security Profile 19 Figure 19 CUCM SIP Trunk Configuration Contd. 19 Figure 20 CUCM SIP Trunk Configuration Contd. 20 Figure 21 CUCM SIP Trunk Configuration Contd. 21 Figure 22 CUCM SIP Trunk Configuration Contd. 22 Figure 23 CUCM SIP Trunk Configuration Contd. 25 Figure 22 CUCM SIP Trunk Configuration Contd. 26 Figure 23 CUCM SIP Trunk Configuration Contd. 27 Figure 23 CUCM SIP Trunk Configuration Contd. 27 Figure 23 CUCM SIP Trunk Configuration Contd. 27 Figure 23 CUCM SIP Trunk Configuration Contd. 28 Figure 23 CUCM SIP Trunk Configuration Contd. 29 Figure 23 CUCM SIP Trunk Configuration Contd.                                                                                                    | Twilio Elastic SIP Trunking Configuration  | 32 |
| Create a new Trunk Associate Phone Numbers on your Trunk  Appendix vCUBE Running Configuration  Figure 1 Network Topology Figure 2: CUCM software version Figure 3 CUCM SIP Profile Figure 4 CUCM SIP Profile Contd. Figure 5 CUCM SIP Profile Contd. Figure 5 CUCM SIP Profile Contd. Figure 6 CUCM SIP Profile Contd. Figure 7 CUCM SIP Profile Contd. Figure 8 CUCM SIP Profile Contd. Figure 8 CUCM SIP Profile Contd. Figure 9 CUCM Audio Codec Preference List Figure 10 CUCM Region Figure 11 CUCM Device Pool Contd. Figure 12 CUCM Device Pool Contd. Figure 13 CUCM Device Pool Contd. Figure 13 CUCM Media Resources Group Figure 14 CUCM Media Resources Group Figure 15 CUCM SIP Trunk Security Profile Figure 17 CUCM SIP Trunk Security Profile Figure 18 CUCM SIP Trunk Security Profile Figure 19 CUCM SIP Trunk Configuration Figure 19 CUCM SIP Trunk Configuration Contd. Figure 20 CUCM SIP Trunk Configuration Contd. Figure 21 CUCM SIP Trunk Configuration Contd. Figure 22 CUCM SIP Trunk Configuration Contd. Figure 22 CUCM SIP Trunk Configuration Contd. Figure 22 CUCM SIP Trunk Configuration Contd. Figure 23 CUCM SIP Trunk Configuration Contd. Figure 23 CUCM SIP Trunk Configuration Contd. Figure 23 CUCM SIP Trunk Configuration Contd.                                                                                                    |                                            |    |
| Associate Phone Numbers on your Trunk  Appendix VCUBE Running Configuration  7able of Figures  Figure 1 Network Topology Figure 2: CUCM software version Figure 3 CUCM SIP Profile Figure 4 CUCM SIP Profile Figure 5 CUCM SIP Profile Contd. Figure 5 CUCM SIP Profile Contd. Figure 6 CUCM SIP Profile Contd. Figure 7 CUCM SIP Profile Contd. Figure 8 CUCM SIP Profile Contd. Figure 9 CUCM SIP Profile Contd. Figure 10 CUCM SIP Profile Contd. Figure 10 CUCM Device Pool Figure 11 CUCM Device Pool Figure 11 CUCM Device Pool Figure 12 CUCM Media Resources Group Figure 13 CUCM SIP Trunk Security Profile Figure 16 CUCM SIP Trunk Security Profile Figure 17 CUCM SIP Trunk Security Profile Figure 18 CUCM SIP Trunk Configuration Figure 19 CUCM SIP Trunk Configuration Figure 19 CUCM SIP Trunk Configuration Contd. Figure 21 CUCM SIP Trunk Configuration Contd. Figure 22 CUCM SIP Trunk Configuration Contd. Figure 21 CUCM SIP Trunk Configuration Contd. Figure 22 CUCM SIP Trunk Configuration Contd. Figure 23 CUCM SIP Trunk Configuration Contd. Figure 23 CUCM SIP Trunk Configuration Contd.                                                                                                    |                                            |    |
| Appendix VCUBE Running Configuration  Table of Figures  Figure 1 Network Topology Figure 2: CUCM software version Figure 3 CUCM SIP Profile Figure 4 CUCM SIP Profile Figure 5 CUCM SIP Profile Contd. Figure 6 CUCM SIP Profile Contd. Figure 7 CUCM SIP Profile Contd. Figure 8 CUCM SIP Profile Contd. Figure 9 CUCM SIP Profile Contd. Figure 10 CUCM SIP Profile Contd. Figure 9 CUCM SIP Profile Contd. Figure 9 CUCM Audio Codec Preference List Figure 10 CUCM Region Figure 11 CUCM Device Pool Figure 12 CUCM Device Pool Contd. Figure 13 CUCM Device Pool Contd. Figure 15 CUCM Media Resources Group Figure 16 CUCM SIP Trunk Security Profile Figure 16 CUCM SIP Trunk Security Profile Figure 17 CUCM SIP Trunk Security Profile Figure 18 CUCM SIP Trunk Configuration Figure 19 CUCM SIP Trunk Configuration Figure 20 CUCM SIP Trunk Configuration Contd. Figure 21 CUCM SIP Trunk Configuration Contd. Figure 22 CUCM SIP Trunk Configuration Contd. Figure 23 CUCM SIP Trunk Configuration Contd. Figure 23 CUCM SIP Trunk Configuration Contd. Figure 23 CUCM SIP Trunk Configuration Contd.                                                                                                    |                                            |    |
| VCUBE Running Configuration  Table of Figures  Figure 1 Network Topology Figure 2: CUCM software version Figure 3 CUCM SIP Profile Figure 4 CUCM SIP Profile Figure 5 CUCM SIP Profile Contd. Figure 6 CUCM SIP Profile Contd. Figure 7 CUCM SIP Profile Contd. Figure 7 CUCM SIP Profile Contd. Figure 8 CUCM SIP Profile Contd. Figure 8 CUCM SIP Profile Contd. Figure 10 CUCM Region Figure 10 CUCM Region Figure 11 CUCM Device Pool Figure 12 CUCM Device Pool Contd. Figure 13 CUCM Device Pool Contd. Figure 14 CUCM Media Resources Group Figure 15 CUCM Media Resources Group Figure 16 CUCM SIP Trunk Security Profile Figure 18 CUCM SIP Trunk Security Profile Figure 18 CUCM SIP Trunk Configuration Figure 19 CUCM SIP Trunk Configuration Figure 20 CUCM SIP Trunk Configuration Contd. Figure 20 CUCM SIP Trunk Configuration Contd. Figure 21 CUCM SIP Trunk Configuration Contd. Figure 22 CUCM SIP Trunk Configuration Contd. Figure 23 CUCM SIP Trunk Configuration Contd.                                                                                                    | ·                                          |    |
| Table of Figures  Figure 1 Network Topology Figure 2: CUCM software version Figure 3 CUCM SIP Profile Figure 4 CUCM SIP Profile Figure 5 CUCM SIP Profile Contd. Figure 6 CUCM SIP Profile Contd. Figure 7 CUCM SIP Profile Contd. Figure 8 CUCM SIP Profile Contd. Figure 9 CUCM Audio Codec Preference List Figure 10 CUCM Region Figure 11 CUCM Device Pool Figure 12 CUCM Device Pool Contd. Figure 13 CUCM Device Pool Contd. Figure 14 CUCM Media Resources Group Figure 15 CUCM Media Resources Group Figure 16 CUCM SIP Trunk Security Profile Figure 18 CUCM SIP Trunk Security Profile Figure 19 CUCM SIP Trunk Configuration Figure 19 CUCM SIP Trunk Configuration Figure 20 CUCM SIP Trunk Configuration Contd. Figure 20 CUCM SIP Trunk Configuration Contd. Figure 21 CUCM SIP Trunk Configuration Contd. Figure 22 CUCM SIP Trunk Configuration Contd. Figure 22 CUCM SIP Trunk Configuration Contd.                                                                                                    | ••                                         |    |
| Figure 1 Network Topology Figure 2: CUCM software version Figure 3 CUCM SIP Profile Figure 4 CUCM SIP Profile Contd. Figure 5 CUCM SIP Profile Contd. Figure 6 CUCM SIP Profile Contd. Figure 7 CUCM SIP Profile Contd. Figure 8 CUCM SIP Profile Contd. Figure 8 CUCM SIP Profile Contd. Figure 9 CUCM Audio Codec Preference List Figure 10 CUCM Region Figure 11 CUCM Device Pool Figure 12 CUCM Device Pool Contd. Figure 13 CUCM Device Pool Contd. Figure 15 CUCM Media Resources Group Figure 16 CUCM Media Resources Group Figure 17 CUCM Media Resources Group List Figure 16 CUCM SIP Trunk Security Profile Figure 18 CUCM SIP Trunk Security Profile Contd. Figure 18 CUCM SIP Trunk Configuration Figure 19 CUCM SIP Trunk Configuration Contd. Figure 20 CUCM SIP Trunk Configuration Contd. Figure 21 CUCM SIP Trunk Configuration Contd. Figure 22 CUCM SIP Trunk Configuration Contd. Figure 23 CUCM SIP Trunk Configuration Contd.                                                                                                    | vCUBE Running Configuration                | 38 |
| Figure 1 Network Topology Figure 2: CUCM software version Figure 3 CUCM SIP Profile Figure 4 CUCM SIP Profile Contd. Figure 5 CUCM SIP Profile Contd. Figure 6 CUCM SIP Profile Contd. Figure 7 CUCM SIP Profile Contd. Figure 8 CUCM SIP Profile Contd. Figure 8 CUCM SIP Profile Contd. Figure 9 CUCM Audio Codec Preference List Figure 10 CUCM Region Figure 11 CUCM Device Pool Figure 12 CUCM Device Pool Contd. Figure 13 CUCM Device Pool Contd. Figure 15 CUCM Media Resources Group Figure 16 CUCM Media Resources Group Figure 17 CUCM Media Resources Group List Figure 16 CUCM SIP Trunk Security Profile Figure 18 CUCM SIP Trunk Security Profile Contd. Figure 18 CUCM SIP Trunk Configuration Figure 19 CUCM SIP Trunk Configuration Contd. Figure 20 CUCM SIP Trunk Configuration Contd. Figure 21 CUCM SIP Trunk Configuration Contd. Figure 22 CUCM SIP Trunk Configuration Contd. Figure 23 CUCM SIP Trunk Configuration Contd.                                                                                                    |                                            |    |
| Figure 2: CUCM software version Figure 3 CUCM SIP Profile Figure 4 CUCM SIP Profile Contd. Figure 5 CUCM SIP Profile Contd. Figure 6 CUCM SIP Profile Contd. Figure 7 CUCM SIP Profile Contd. Figure 8 CUCM SIP Profile Contd. Figure 9 CUCM Audio Codec Preference List Figure 10 CUCM Region Figure 11 CUCM Device Pool Figure 12 CUCM Device Pool Contd. Figure 13 CUCM Device Pool Contd. Figure 15 CUCM Media Resources Group Figure 16 CUCM SIP Trunk Security Profile Figure 17 CUCM SIP Trunk Security Profile Figure 18 CUCM SIP Trunk Configuration Figure 19 CUCM SIP Trunk Configuration Contd. Figure 20 CUCM SIP Trunk Configuration Contd. Figure 21 CUCM SIP Trunk Configuration Contd. Figure 22 CUCM SIP Trunk Configuration Contd. Figure 23 CUCM SIP Trunk Configuration Contd.                                                                                                    | Table of Figures                           |    |
| Figure 3 CUCM SIP Profile Figure 4 CUCM SIP Profile Contd. Figure 5 CUCM SIP Profile Contd. Figure 6 CUCM SIP Profile Contd. Figure 7 CUCM SIP Profile Contd. Figure 8 CUCM SIP Profile Contd. Figure 9 CUCM Audio Codec Preference List Figure 10 CUCM Region Figure 11 CUCM Device Pool Figure 12 CUCM Device Pool Figure 13 CUCM Device Pool Contd. Figure 14 CUCM Media Resources Group Figure 15 CUCM Media Resources Group List Figure 17 CUCM SIP Trunk Security Profile Figure 18 CUCM SIP Trunk Configuration Figure 19 CUCM SIP Trunk Configuration Contd. Figure 20 CUCM SIP Trunk Configuration Contd. Figure 21 CUCM SIP Trunk Configuration Contd. Figure 22 CUCM SIP Trunk Configuration Contd. Figure 23 CUCM SIP Trunk Configuration Contd.                                                                                                    | Figure 1 Network Topology                  | 6  |
| Figure 4 CUCM SIP Profile Contd.  Figure 5 CUCM SIP Profile Contd.  Figure 6 CUCM SIP Profile Contd.  Figure 7 CUCM SIP Profile Contd.  Figure 8 CUCM SIP Profile Contd.,  Figure 9 CUCM Audio Codec Preference List  Figure 10 CUCM Region  Figure 11 CUCM Device Pool  Figure 12 CUCM Device Pool Contd.  Figure 13 CUCM Device Pool Contd.  Figure 14 CUCM Media Resources Group  Figure 15 CUCM Media Resources Group List  Figure 16 CUCM SIP Trunk Security Profile  Figure 17 CUCM SIP Trunk Security Profile  Figure 18 CUCM SIP Trunk Configuration  Figure 19 CUCM SIP Trunk Configuration Contd.  Figure 20 CUCM SIP Trunk Configuration Contd.  Figure 21 CUCM SIP Trunk Configuration Contd.  Figure 22 CUCM SIP Trunk Configuration Contd.  Figure 23 CUCM SIP Trunk Configuration Contd.                                                                                                    |                                            |    |
| Figure 5 CUCM SIP Profile Contd.  Figure 6 CUCM SIP Profile Contd.  Figure 7 CUCM SIP Profile Contd.  Figure 8 CUCM SIP Profile Contd.,  Figure 9 CUCM Audio Codec Preference List  Figure 10 CUCM Region  14  Figure 11 CUCM Device Pool  Figure 12 CUCM Device Pool Contd.  Figure 13 CUCM Device Pool Contd.  Figure 14 CUCM Media Resources Group  Figure 15 CUCM Media Resources Group List  Figure 16 CUCM SIP Trunk Security Profile  Figure 17 CUCM SIP Trunk Configuration  Figure 19 CUCM SIP Trunk Configuration Contd.  Figure 20 CUCM SIP Trunk Configuration Contd.  Figure 21 CUCM SIP Trunk Configuration Contd.  Figure 22 CUCM SIP Trunk Configuration Contd.  Figure 23 CUCM SIP Trunk Configuration Contd.                                                                                                    | <u> </u>                                   |    |
| Figure 6 CUCM SIP Profile Contd.  Figure 7 CUCM SIP Profile Contd.  Figure 8 CUCM SIP Profile Contd.,  Figure 9 CUCM Audio Codec Preference List  Figure 10 CUCM Region  Figure 11 CUCM Device Pool  Figure 12 CUCM Device Pool Contd.  Figure 13 CUCM Device Pool Contd.  Figure 14 CUCM Media Resources Group  Figure 15 CUCM Media Resources Group List  Figure 16 CUCM SIP Trunk Security Profile  Figure 17 CUCM SIP Trunk Security Profile Contd.  Figure 18 CUCM SIP Trunk Configuration  Figure 19 CUCM SIP Trunk Configuration Contd.  Figure 20 CUCM SIP Trunk Configuration Contd.  Figure 21 CUCM SIP Trunk Configuration Contd.  Figure 22 CUCM SIP Trunk Configuration Contd.  Figure 23 CUCM SIP Trunk Configuration Contd.                                                                                                    | <u> </u>                                   |    |
| Figure 7 CUCM SIP Profile Contd. Figure 8 CUCM SIP Profile Contd.,  Figure 9 CUCM Audio Codec Preference List  Figure 10 CUCM Region  Figure 11 CUCM Device Pool  Figure 12 CUCM Device Pool Contd.  Figure 13 CUCM Device Pool Contd.  Figure 14 CUCM Media Resources Group  Figure 15 CUCM Media Resources Group List  Figure 16 CUCM SIP Trunk Security Profile  Figure 17 CUCM SIP Trunk Security Profile Contd.  Figure 18 CUCM SIP Trunk Configuration  Figure 20 CUCM SIP Trunk Configuration Contd.  Figure 21 CUCM SIP Trunk Configuration Contd.  Figure 22 CUCM SIP Trunk Configuration Contd.  Figure 23 CUCM SIP Trunk Configuration Contd.  Figure 23 CUCM SIP Trunk Configuration Contd.                                                                                                    | <u> </u>                                   |    |
| Figure 8 CUCM SIP Profile Contd.,  Figure 9 CUCM Audio Codec Preference List  Figure 10 CUCM Region  14  Figure 11 CUCM Device Pool  Figure 12 CUCM Device Pool Contd.  Figure 13 CUCM Device Pool Contd.  Figure 14 CUCM Media Resources Group  Figure 15 CUCM Media Resources Group List  Figure 16 CUCM SIP Trunk Security Profile  Figure 17 CUCM SIP Trunk Security Profile Contd.  Figure 18 CUCM SIP Trunk Configuration  Figure 19 CUCM SIP Trunk Configuration Contd.  Figure 20 CUCM SIP Trunk Configuration Contd.  Figure 21 CUCM SIP Trunk Configuration Contd.  Figure 22 CUCM SIP Trunk Configuration Contd.  Figure 23 CUCM SIP Trunk Configuration Contd.  21  Figure 23 CUCM SIP Trunk Configuration Contd.                                                                                                    | <u> </u>                                   |    |
| Figure 9 CUCM Audio Codec Preference List  Figure 10 CUCM Region  14  Figure 11 CUCM Device Pool  Figure 12 CUCM Device Pool Contd.  Figure 13 CUCM Device Pool Contd.  Figure 14 CUCM Media Resources Group  Figure 15 CUCM Media Resources Group List  Figure 16 CUCM SIP Trunk Security Profile  Figure 17 CUCM SIP Trunk Security Profile Contd.  Figure 18 CUCM SIP Trunk Configuration  Figure 19 CUCM SIP Trunk Configuration Contd.  Figure 20 CUCM SIP Trunk Configuration Contd.  Figure 21 CUCM SIP Trunk Configuration Contd.  Figure 22 CUCM SIP Trunk Configuration Contd.  Figure 23 CUCM SIP Trunk Configuration Contd.  20  Figure 23 CUCM SIP Trunk Configuration Contd.  21                                                                                                    |                                            |    |
| Figure 11 CUCM Device Pool Figure 12 CUCM Device Pool Contd. Figure 13 CUCM Device Pool Contd. Figure 14 CUCM Media Resources Group Figure 15 CUCM Media Resources Group List Figure 16 CUCM SIP Trunk Security Profile Figure 17 CUCM SIP Trunk Security Profile Contd. Figure 18 CUCM SIP Trunk Configuration Figure 19 CUCM SIP Trunk Configuration Contd. Figure 20 CUCM SIP Trunk Configuration Contd. Figure 21 CUCM SIP Trunk Configuration Contd. Figure 22 CUCM SIP Trunk Configuration Contd. Figure 23 CUCM SIP Trunk Configuration Contd. 21 Figure 23 CUCM SIP Trunk Configuration Contd.                                                                                                    | Figure 9 CUCM Audio Codec Preference List  | 13 |
| Figure 12 CUCM Device Pool Contd.  Figure 13 CUCM Device Pool Contd.  Figure 14 CUCM Media Resources Group  Figure 15 CUCM Media Resources Group List  Figure 16 CUCM SIP Trunk Security Profile  Figure 17 CUCM SIP Trunk Security Profile Contd.  Figure 18 CUCM SIP Trunk Configuration  Figure 19 CUCM SIP Trunk Configuration Contd.  Figure 20 CUCM SIP Trunk Configuration Contd.  Figure 21 CUCM SIP Trunk Configuration Contd.  Figure 22 CUCM SIP Trunk Configuration Contd.  Figure 23 CUCM SIP Trunk Configuration Contd.  21 Figure 23 CUCM SIP Trunk Configuration Contd.                                                                                                    | S S                                        |    |
| Figure 13 CUCM Device Pool Contd.  Figure 14 CUCM Media Resources Group  Figure 15 CUCM Media Resources Group List  Figure 16 CUCM SIP Trunk Security Profile  Figure 17 CUCM SIP Trunk Security Profile Contd.  Figure 18 CUCM SIP Trunk Configuration  Figure 19 CUCM SIP Trunk Configuration Contd.  Figure 20 CUCM SIP Trunk Configuration Contd.  Figure 21 CUCM SIP Trunk Configuration Contd.  Figure 22 CUCM SIP Trunk Configuration Contd.  Figure 23 CUCM SIP Trunk Configuration Contd.  21 Figure 23 CUCM SIP Trunk Configuration Contd.                                                                                                    |                                            |    |
| Figure 14 CUCM Media Resources Group Figure 15 CUCM Media Resources Group List Figure 16 CUCM SIP Trunk Security Profile Figure 17 CUCM SIP Trunk Security Profile Contd. Figure 18 CUCM SIP Trunk Configuration Figure 19 CUCM SIP Trunk Configuration Contd. Figure 20 CUCM SIP Trunk Configuration Contd. Figure 21 CUCM SIP Trunk Configuration Contd. Figure 22 CUCM SIP Trunk Configuration Contd. Figure 23 CUCM SIP Trunk Configuration Contd. 21 Figure 23 CUCM SIP Trunk Configuration Contd.                                                                                                    |                                            |    |
| Figure 15 CUCM Media Resources Group List  Figure 16 CUCM SIP Trunk Security Profile  Figure 17 CUCM SIP Trunk Security Profile Contd.  Figure 18 CUCM SIP Trunk Configuration  Figure 19 CUCM SIP Trunk Configuration Contd.  Figure 20 CUCM SIP Trunk Configuration Contd.  Figure 21 CUCM SIP Trunk Configuration Contd.  Figure 22 CUCM SIP Trunk Configuration Contd.  Figure 23 CUCM SIP Trunk Configuration Contd.  21 Figure 23 CUCM SIP Trunk Configuration Contd.                                                                                                    | <u> </u>                                   |    |
| Figure 16 CUCM SIP Trunk Security Profile 18 Figure 17 CUCM SIP Trunk Security Profile Contd. 18 Figure 18 CUCM SIP Trunk Configuration 19 Figure 19 CUCM SIP Trunk Configuration Contd. 19 Figure 20 CUCM SIP Trunk Configuration Contd. 20 Figure 21 CUCM SIP Trunk Configuration Contd. 20 Figure 22 CUCM SIP Trunk Configuration Contd. 21 Figure 23 CUCM SIP Trunk Configuration Contd. 21                                                                                                    | · ·                                        |    |
| Figure 18 CUCM SIP Trunk Configuration 19 Figure 19 CUCM SIP Trunk Configuration Contd. 19 Figure 20 CUCM SIP Trunk Configuration Contd. 20 Figure 21 CUCM SIP Trunk Configuration Contd. 20 Figure 22 CUCM SIP Trunk Configuration Contd. 21 Figure 23 CUCM SIP Trunk Configuration Contd. 21                                                                                                    | · ·                                        |    |
| Figure 19 CUCM SIP Trunk Configuration Contd.  Figure 20 CUCM SIP Trunk Configuration Contd.  Figure 21 CUCM SIP Trunk Configuration Contd.  Figure 22 CUCM SIP Trunk Configuration Contd.  Figure 23 CUCM SIP Trunk Configuration Contd.  21  22                                                                                                    |                                            |    |
| Figure 20 CUCM SIP Trunk Configuration Contd.20Figure 21 CUCM SIP Trunk Configuration Contd.20Figure 22 CUCM SIP Trunk Configuration Contd.21Figure 23 CUCM SIP Trunk Configuration Contd.21                                                                                                    |                                            |    |
| Figure 21 CUCM SIP Trunk Configuration Contd. 20 Figure 22 CUCM SIP Trunk Configuration Contd. 21 Figure 23 CUCM SIP Trunk Configuration Contd. 21                                                                                                    |                                            |    |
| Figure 22 CUCM SIP Trunk Configuration Contd. 21 Figure 23 CUCM SIP Trunk Configuration Contd. 21                                                                                                    |                                            |    |
| Figure 23 CUCM SIP Trunk Configuration Contd. 21                                                                                                    |                                            |    |
|                                                                                                    |                                            |    |
|                                                                                                    | Figure 24 CUCM Route Pattern Configuration | 22 |

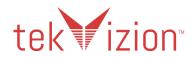

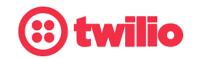

Figure 25 CUCM Route Pattern Configuration Contd.

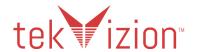

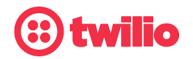

# 1 Audience

This document is intended for technical staff which have installation and operational responsibilities for the technologies described within this document including: Twilio Elastic SIP Trunk, Virtual Cisco Unified Border Element (vCUBE), and Cisco Unified Communications Manager (CUCM).

# 2 Document Overview

This configuration guide provides steps for configuring a Twilio Elastic SIP Trunk to a **Virtualized Cisco Unified Border Element (vCUBE)**. The **Cisco Unified Communication Manager (CUCM)** was also validated and used throughout this testing.

# 2.1 Twilio Elastic SIP Trunking

Twilio Elastic SIP Trunking is a cloud-based solution that provides connectivity for IP-based communications infrastructure to connect to the PSTN for making and receiving telephone calls to the rest of the world via any broadband internet connection. Twilio's Elastic SIP Trunking service automatically scales, up or down, to meet your traffic needs with unlimited capacity. In just minutes you can deploy globally with Twilio's easy-to-use self-service tools without having to rely on slow providers.

Sign up for a <u>free Twilio trial</u> and learn more about configuring your Twilio Elastic SIP Trunk.

#### 2.2 Cisco UBE and Cisco UCM

Cisco Unified Border Element (CUBE) and Cisco Unified Call Manager (CUCM provide industry-leading reliability, security, scalability, efficiency, and enterprise call and session management and is the core call control application of the collaboration portfolio.

It should be noted that while this application note focuses on the optimal configurations for the Cisco UBE (CUBE) in an enterprise Cisco UCM (CUCM) 14.1 environment, the same SBC configuration model can also be used for other enterprise applications with a few tweaks to the configuration for required features.

In addition, it should be noted that the SBC configuration provided in this guide focuses strictly on the CUCM Server associated parameters. Many SBC applications may have additional configuration requirements that are specific to individual customer requirements. These configuration items are not covered in this guide. For additional information on CUCM 12.5, please refer to: Cisco UCM 12.5 Information For additional information on CUBE 14.1, please refer to: Cisco UBE 14.1 information

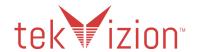

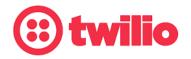

#### 2.3 tekVizion Labs

tekVizion Labs<sup>™</sup> is an independent testing and Verification facility offered by tekVizion PVS, Inc. ("tekVizion"). tekVizion Labs offers several types of testing services including:

- Remote Testing provides secure, remote access to certain products in tekVizion Labs for pre-Verification and ad hoc testing
- Verification Testing Verification of interoperability performed on-site at tekVizion Labs between two products or in a multi-vendor configuration
- Product Assessment independent assessment and verification of product functionality, interface usability, assessment of differentiating features as well as suggestions for added functionality, stress and performance testing, etc.

tekVizion is a systems integrator specifically dedicated to the telecommunications industry. Our core services include consulting/solution design, interoperability/Verification testing, integration, custom software development and solution support services. Our services helps service providers achieve a smooth transition to packet-voice networks, speeding delivery of integrated services. While we have expertise covering a wide range of technologies, we have extensive experience surrounding our practice areas which include: SIP Trunking, Packet Voice, Service Delivery, and Integrated Services.

The tekVizion team brings together experience from the leading service providers and vendors in telecom. Our unique expertise includes legacy switching services and platforms, and unparalleled product knowledge, interoperability and integration experience on a vast array of VoIP and other next-generation products. We rely on this combined experience to do what we do best: help our clients advance the rollout of services that excite customers and result in new revenues for the bottom line. tekVizion leverages this real-world, multi-vendor integration and test experience and proven processes to offer services to vendors, network operators, enhanced service providers, large enterprises and other professional services firms. tekVizion's headquarters, along with a state-of-the-art test lab and Executive Briefing Center, is located in Plano, Texas.

For more information on tekVizion and its practice areas, please visit tekVizion Labs website at www.tekVizion.com

# **3 Validation Network Components**

The network for the Twilio Elastic SIP Trunk, vCUBE, and CUCM reference configurations is illustrated below:

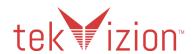

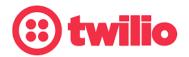

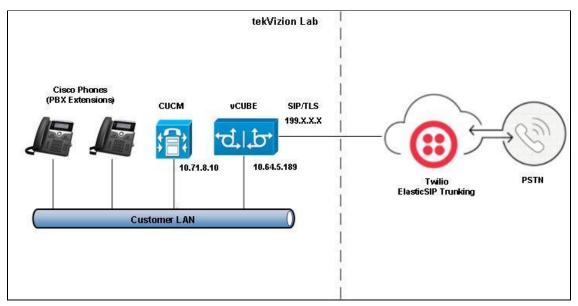

Figure 1 Network Topology

# 3.1 Hardware Components (vCUBE and CUCM)

- UCS-C240 VMWare server running ESXi 5.5.0 used for CUCM
- UCS-C240 VMWare server running ESXi 6.7.0 used for vCUBE
- Cisco IP Phone 9971 and 7941G

# 3.2 Software Requirements (vCUBE and CUCM)

- CUCM v12.5.1.13900-152
- vCUBE v14.1 (SW Version: 17.3.3, Platform CSR1000v)

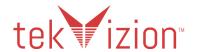

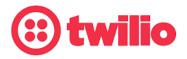

# 4 Features

## 4.1 Features Supported

- OPTIONS
- Basic Outbound Calls
- Basic Inbound Calls
- Calls with RTCP enabled and disabled (Both US and EMEA trunk)
- Mute/Unmute
- Call Cancellation
- Ringing Timeout
- User Busy
- Calling Invalid Extension
- Codec scenarios (G711/G729/OPUS)
- Fax (G711-Passthrough)
- DTMF (RFC2833)
- Toll-free call: 1-800-XXX-XXXX
- Emergency call
- ONND scenarios
- Anonymous call
- Hold/Resume (with/without MOH)
- Session Refresh
- Call Forward (CFA/CFNA/CFB)
- Transfer (Blind/Consultative)
- Conference
- Route Crankback
- Call Admission Control

# 4.2 Features Not Supported by vCUBE

- CSR vCUBE does not support transcoding. Consequently the following scenarios could not be executed
  - DTMF Inband (CUCM does not generate Inband for vCUBE to passthrough)

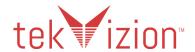

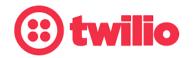

#### 4.3 Caveats and Limitations

- The following Twilio data centers were used for the testing.
  - o Twilio Public Ashbun, VA and Umatilla, OR edge
    - tekvizion.pstn.ashburn.twilio.com or tekvizion.pstn.twilio.com (for US trunk)
    - tekvizion.pstn.umatilla.twilio.com (for route crankback)
    - tekvizion.pstn.dublin.twilio.com (for EMEA trunk)
- It is required to confirm that the CSR nvram store contains "ios\_core.p7b" certification bundle and there is no associated trustpoint configured.
- The entire test was executed only on TLS/SRTP. The TLS connection was only between vCUBE and Twilio.
- By design, Twilio includes a Diversion header for inbound calls. For the PBX call forward scenarios, as CUCM would also add Diversion during call forward, there were 2 Diversion headers in the call forwarded INVITE.
- CUCM was configured to generate Comfort Noise packets and vCUBE passed through the packets through Twilio.
- The RTCP disabled scenario were executed disabling RTCP on the CUCM

# 5 Configuration

# **5.1 Configuration Checklist**

In this section we present an overview of the steps that are required to configure **CUCM** and **vCUBE** for SIP Trunking with **Twilio Elastic SIP Trunking**.

Table 1: PBX Configuration Steps

| Steps  | Description         | Reference   |
|--------|---------------------|-------------|
| Step 1 | CUCM Configuration  | Section 5.3 |
| Step 2 | vCUBE Configuration | Section 5.4 |

#### 5.2 IP Address Worksheet

The specific values listed in the table below and in subsequent sections are used in the lab configuration described in this document, and are for **illustrative purposes only**. The customer must obtain and use the values for your deployment.

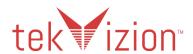

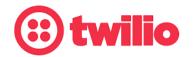

| Component       | Lab Value   | Customer<br>Value |
|-----------------|-------------|-------------------|
| vCUBE           |             |                   |
| LAN IP Address  | 10.64.5.189 |                   |
| LAN Subnet Mask | 255.255.0.0 |                   |
| CUCM            |             |                   |
| IP Address      | 10.71.8.10  |                   |
| Subnet Mask     | 255.255.0.0 |                   |

# **5.3 CUCM Configuration**

This section leverages screen shots taken from CUCM used for the interoperability testing to provide a general overview of the PBX configuration.

#### 5.3.1 CUCM Login and Version

Open an instance of a web browser and connect to the CUCM using the following address: <a href="https://cucmip>">https://cucmip></a>

Log in using an appropriate user ID and password. Verify the system version being tested.

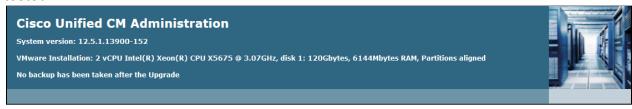

Figure 2: CUCM software version

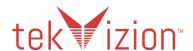

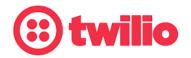

# 5.3.2 CUCM SIP Profile Configuration

A new SIP Profile Standard SIP Profile Twilio was configured.

To add a new SIP Profile, from the **Device** drop down menu,

- 1. Navigate to **Device Settings** SIP Profile.
- 2. On the screen that appears, click **Add New** and configure the SIP Profile as below.
- 3. Then click Save and then Apply Config

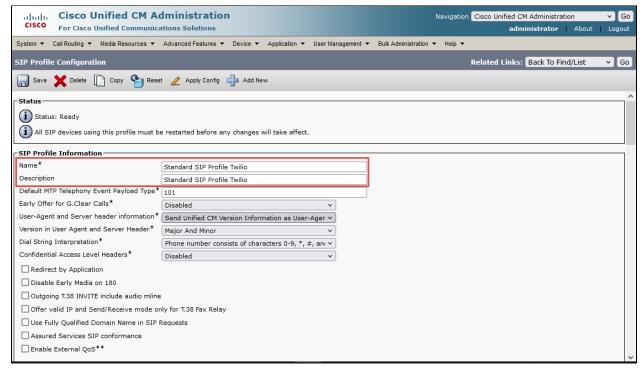

Figure 3 CUCM SIP Profile

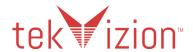

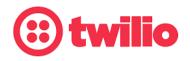

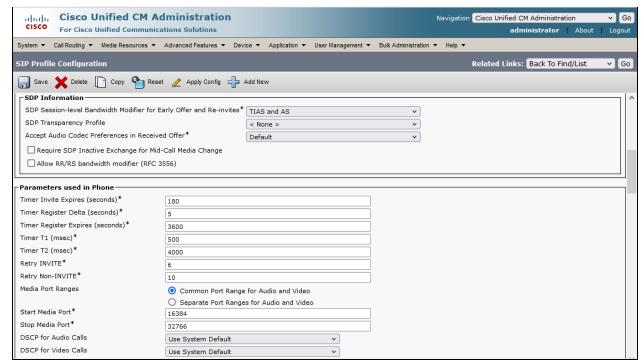

Figure 4 CUCM SIP Profile Contd.

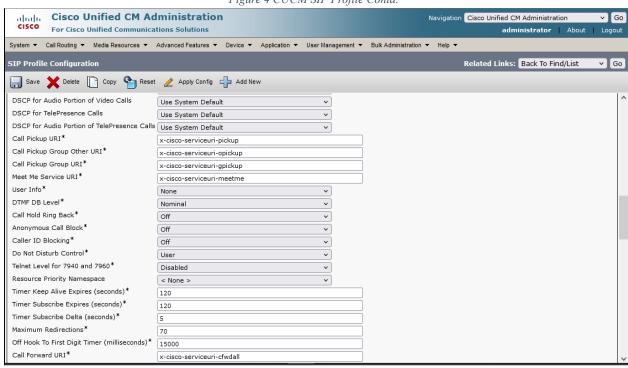

Figure 5 CUCM SIP Profile Contd.

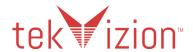

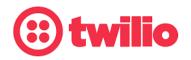

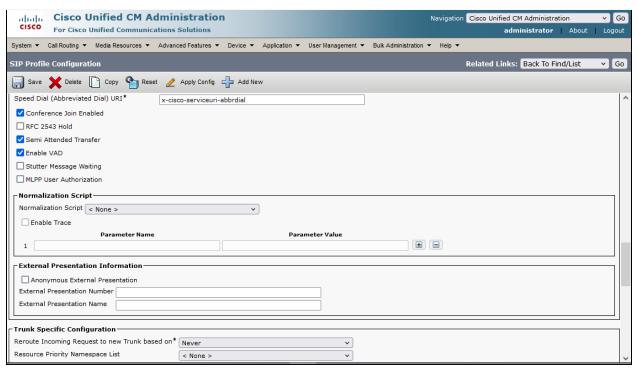

Figure 6 CUCM SIP Profile Contd.

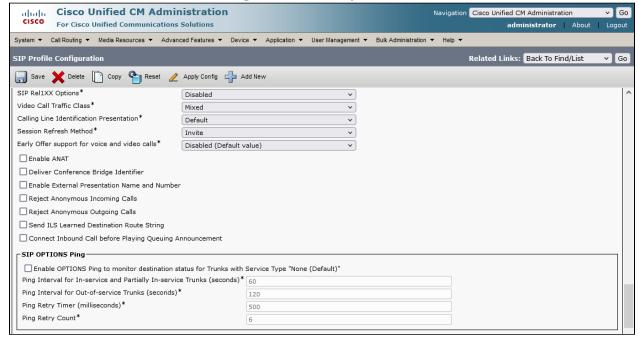

Figure 7 CUCM SIP Profile Contd.

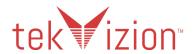

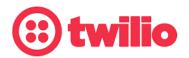

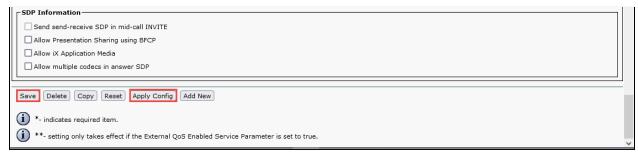

Figure 8 CUCM SIP Profile Contd.,

# 5.3.3 CUCM Device Pool Configuration

#### 5.3.3.1 Codec Preference list

- 1. Navigate to System Region Information Audio Codec Preference List
- 2. Click Add New
- 3. Provide a Name and Description: G711\_Preferred Codec List was used
- 4. Prioritize codecs as shown below

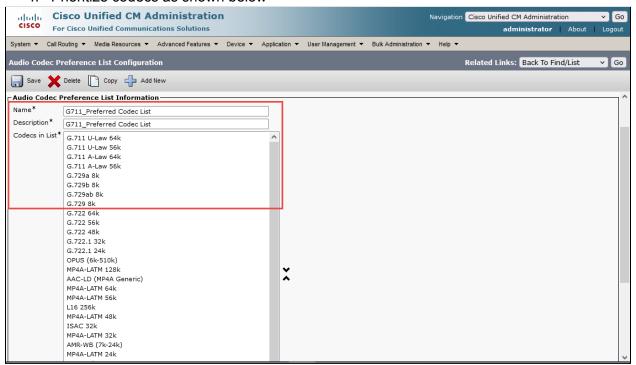

Figure 9 CUCM Audio Codec Preference List

#### 5.3.3.2 Region

- 1. Navigate to System Region
- 2. Click Add New
- 3. Provide a Name: **G711\_Region** was used in this test (see list of <u>Twilio Elastic</u> SIP Trunking codecs here)
- 4. Associate the codec preference list G711\_Preferred Codec List to this Region

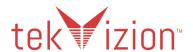

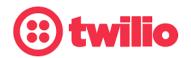

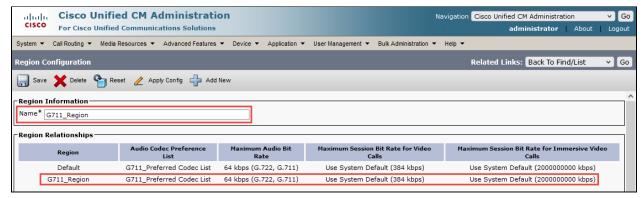

Figure 10 CUCM Region

#### 5.3.3.3 Device Pool

- 1. Navigate to System Device Pool
- 2. Click Add New
- 3. Provide a Device Pool Name: G711\_pool was used
- 4. Associate the Region: **G711\_Region** to this Device Pool
- 5. Associate the Media resource Group List: MRGPL
- 6. Leave all other parameters at their default settings
- 7. Click Save

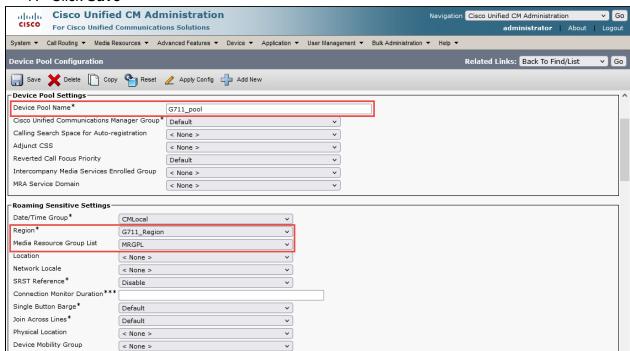

Figure 11 CUCM Device Pool

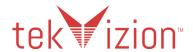

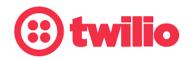

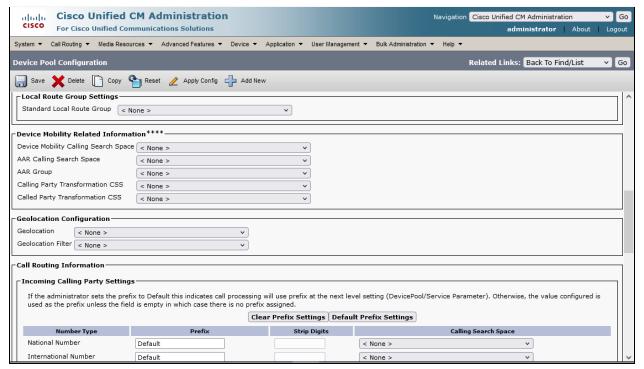

Figure 12 CUCM Device Pool Contd.

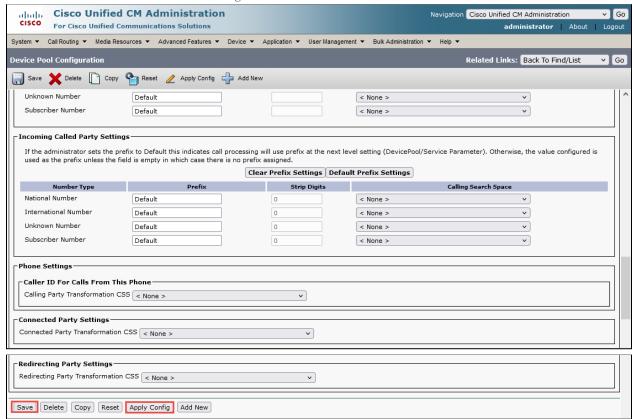

Figure 13 CUCM Device Pool Contd.

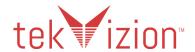

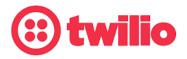

#### 5.3.4 Media Resources

#### 5.3.4.1 Media Resources Group

- 1. Navigate to Media Resources -> Media Resource Group.
- 2. Add New.
- 3. Provide a Name: MRGP was used
- Select Media Resources from the Available Media Resources. (these are assumed to be added earlier and are available for use /registered with this CUCM)

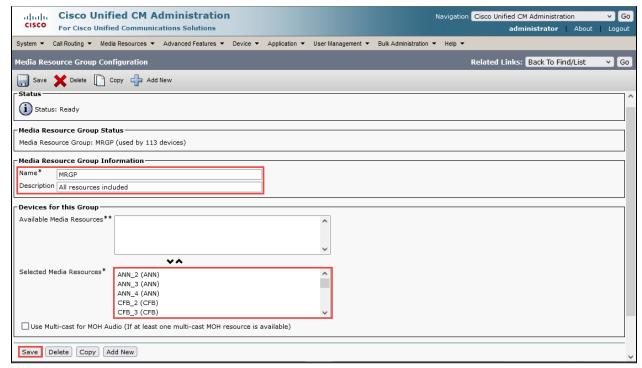

Figure 14 CUCM Media Resources Group

#### 5.3.4.2 Media Resources Group List

- 1. Navigate to Media Resources Media Resource Group List
- 2. Add New.
- 3. Provide a Name: MRGPL was used
- 4. Select the media resource group **MRGP** from the list of Available Media Resource Groups

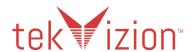

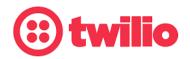

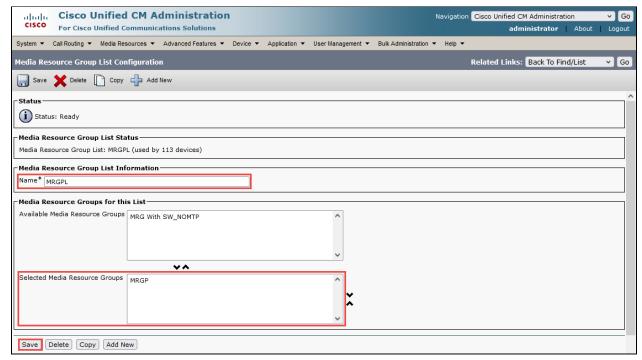

Figure 15 CUCM Media Resources Group List

#### 5.3.5 Twilio SIP Trunk Security Profile

- 1. Navigate to: System Security Non Secure SIP Trunk Profile
- 2. Provide a Name: Non Secure SIP Trunk Profile-Twilio was used for this test
- 3. Provide a Description: Non Secure was used for this test
- 4. Select Incoming Transport Type: TCP+UDP was used in this test
- 5. Select Outgoing Transport Type: **UDP** was used in this test
- 6. Select Incoming Port: 5060
- 7. Click Save and Apply Config

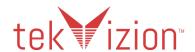

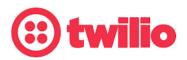

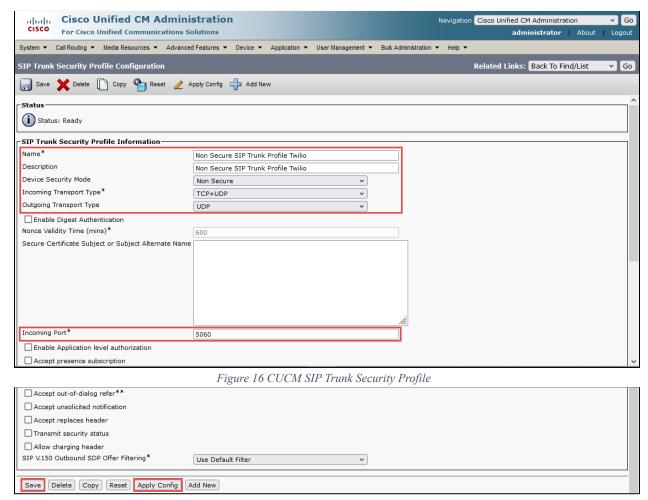

Figure 17 CUCM SIP Trunk Security Profile Contd.

#### 5.3.6 Twilio SIP Trunk to vCUBE

- 1. Navigate to **Device Trunk**
- 2. Provide a **Device Name**: Trunk-CUBE-Twilio was used in this test
- 3. Provide a **Description**: SIP Trunk to CUBE for Twilio was used
- 4. Set Device Pool: G711 pool
- 5. Set Media Resource Group List: MRGPL
- 6. Set Significant Digits: 4
- 7. Set Destination Address: Set IP address of vCUBE
- 8. Set SIP Trunk Security Profile: Non Secure SIP Trunk Profile
- 9. Set SIP Profile: Standard SIP Profile Twilio
- 10. Set **DTMF Signaling Method**: No Preference

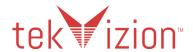

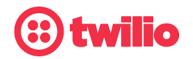

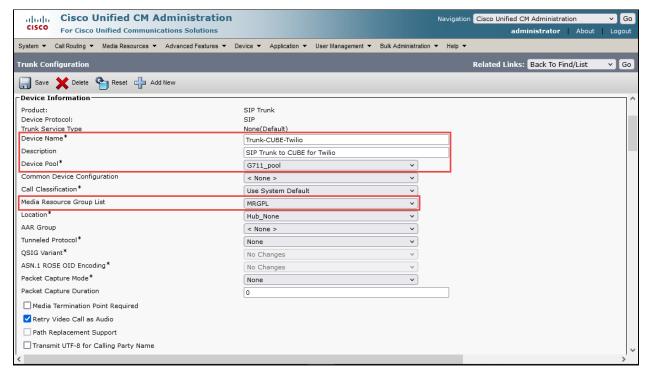

Figure 18 CUCM SIP Trunk Configuration

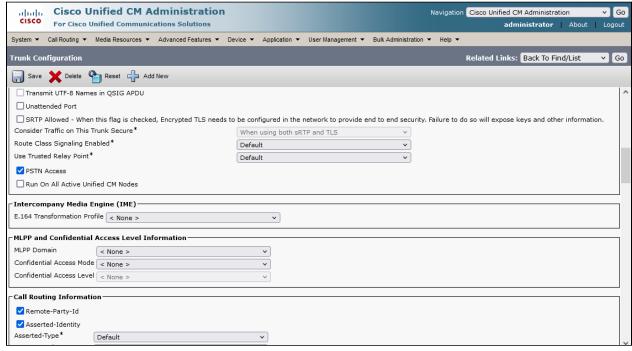

Figure 19 CUCM SIP Trunk Configuration Contd.

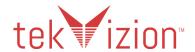

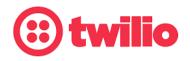

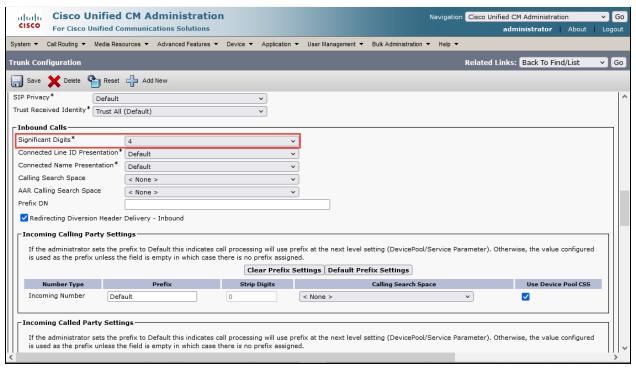

Figure 20 CUCM SIP Trunk Configuration Contd.

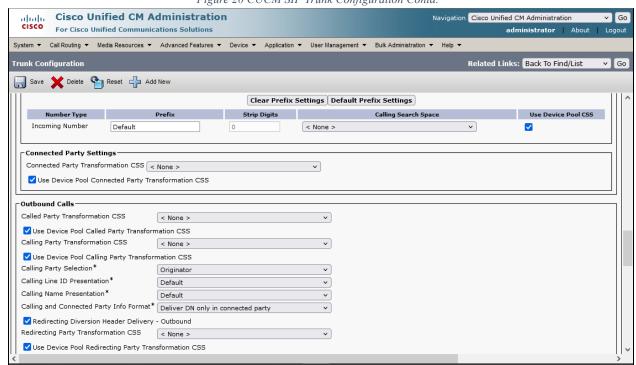

Figure 21 CUCM SIP Trunk Configuration Contd.

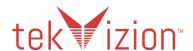

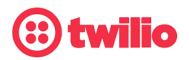

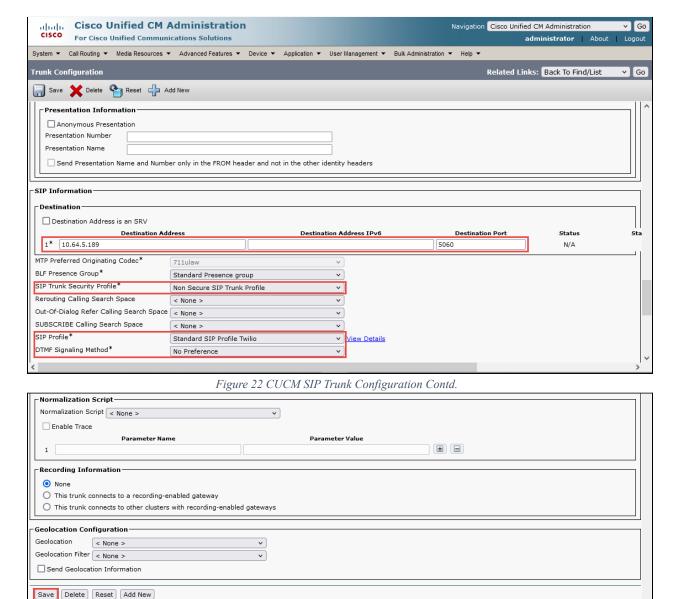

Figure 23 CUCM SIP Trunk Configuration Contd.

#### 5.3.7 Route Pattern

- 1. Navigate to Call Routing Route/Hunt Route Pattern
- 2. Select **Add New** to create a new Route Pattern
- 3. Set **Route Pattern:** 9.@ (This is to enable outbound dialing from CUCM to vCUBE using the access code as "9")
- 4. Set Gateway/Route List: Trunk-CUBE-Twilio was used in this test
- 5. Set **Discard Digits**: *PreDot* (This option is to remove the prefix "9" from called party number while sending the call out to vCUBE)

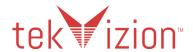

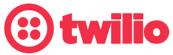

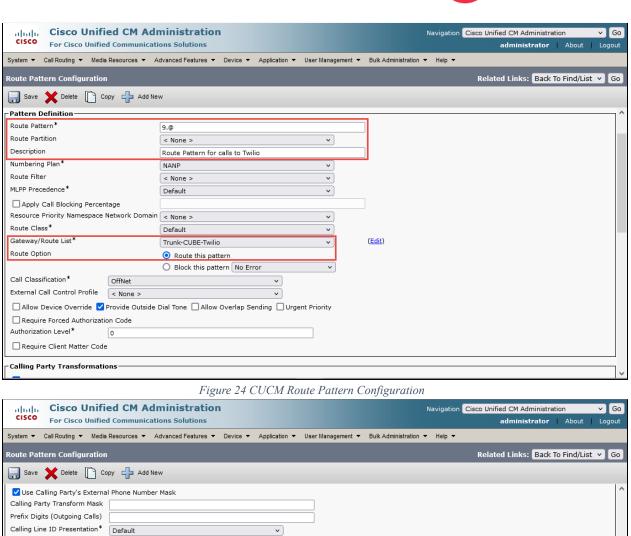

Calling Name Presentation\* v Calling Party Number Type\* Cisco CallManager ~ Calling Party Numbering Plan\* Cisco CallManager ~ Connected Party Transformations Connected Line ID Presentation\* Default Connected Name Presentation\* Default v Called Party Transformations Discard Digits Called Party Transform Mask Prefix Digits (Outgoing Calls) Called Party Number Type\* Cisco CallManager Called Party Numbering Plan\* Cisco CallManager ~ -ISDN Network-Specific Facilities Information Element Network Service Protocol -- Not Selected --Carrier Identification Code Network Service Service Parameter Name Service Parameter Value -- Not Selected --< Not Exist > Save Delete Copy Add New

Figure 25 CUCM Route Pattern Configuration Contd.

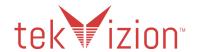

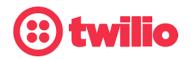

#### 5.4 vCUBE Configuration

vCUBE is configured through CLI as CLI mode offers more flexibility and convenience compared to GUI mode. NOTICE: the IP Address values used in this section are for reference only and are specific to the tekVizion test environment. These MUST be considered ONLY as reference. Each IP Address is described as a footnote.

#### 5.4.1 Global vCUBE settings

The global configure settings enables CUBE application on the router, enables voice services with VoIP, and configures trusted IP address lists, enable SIP configuration mode and many more:

enable1 configure terminal<sup>2</sup> voice service voip<sup>3</sup> ip address trusted list ipv4 54.171.127.1924 255.255.255.192 ipv4 54.244.51.05 255.255.255.0 ipv4 54.172.60.06 255.255.254.0 ipv4 172.16.29.0<sup>7</sup> 255.255.255.0 rtcp keepalive address-hiding mode border-element8 media disable-detailed-stats allow-connections sip to sip<sup>9</sup> fax protocol pass-through g711ulaw trace<sup>10</sup> sip<sup>11</sup> session refresh srtp-auth sha1-80 early-offer forced<sup>12</sup> midcall-signaling passthru privacy-policy passthru

<sup>&</sup>lt;sup>1</sup> Enables privileged EXEC mode

<sup>&</sup>lt;sup>2</sup> Enters global configuration mode

<sup>&</sup>lt;sup>3</sup> Enters voice service configuration mode specifying VoIP as the voice encapsulation type

<sup>&</sup>lt;sup>4</sup> Enables trust with Signaling IPs for Europe Ireland Gateways

<sup>&</sup>lt;sup>5</sup> Enables trust with Signaling IPs for North America Oregon Gateways

<sup>&</sup>lt;sup>6</sup> Enables trust with Signaling IPs for North America Virginia Gateways

<sup>&</sup>lt;sup>7</sup> Enables trust with Cisco Phone (PBX extension) IPs

<sup>&</sup>lt;sup>8</sup> Enables CUBE application

<sup>&</sup>lt;sup>9</sup> Allows connections between SIP endpoints in a VoIP network

<sup>&</sup>lt;sup>10</sup> Enables VoIP trace feature which can be used to help troubleshoot issues

<sup>&</sup>lt;sup>11</sup> Enables global SIP configuration mode

<sup>&</sup>lt;sup>12</sup> Converts a delayed-offer to early offer

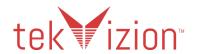

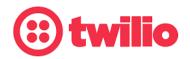

#### 5.4.2 vCUBE - TLS SIP trunk to Twilio

The following configuration changes are specific to trunk configuration for Twilio. 5.4.2.1 Codecs

Two set of codecs were configured as part of this validation testing and each one is associated with an outbound dial peer for Twilio. The first one is for the US trunk (Twilio Ashburn and Umatilla datacenters) and the second one is for the Europe trunk (Dublin datacenter):

voice class codec 1 codec preference 1 g711ulaw codec preference 2 g711alaw codec preference 3 g729r8

voice class codec 2 codec preference 1 g711alaw codec preference 2 g729r8

#### 5.4.2.2 SIP Profile

The SIP profiles are configured to modify SIP headers. The SIP profile is associated with outbound dial peers for Twilio.

The following SIP profiles were used for the test:

voice class sip-profiles 200
request REINVITE sip-header From modify "(<.\*:.\*)(@.\*>)"
"\1@tekvizion.pstn.twilio.com>"13
request CANCEL sip-header From modify "(<.\*:.\*)(@.\*>)"
"\1@tekvizion.pstn.twilio.com>"14
request INVITE sip-header To modify "(<.\*:.\*)(@.\*>)" "\1@tekvizion.pstn.twilio.com>"15
request REINVITE sip-header To modify "(<.\*:.\*)(@.\*>)"
"\1@tekvizion.pstn.twilio.com>"16
request INVITE sip-header From modify "(<.\*:.\*)(@.\*>)"
"\1@tekvizion.pstn.twilio.com;user=phone>"17
request INVITE sip-header P-Asserted-Identity modify "(<.\*:.\*)(@.\*>)"
"\1@tekvizion.pstn.twilio.com;user=phone>"18

<sup>&</sup>lt;sup>13</sup> To update re-INVITE From header to contain FQDN instead of IP before sending out to Twilio

<sup>&</sup>lt;sup>14</sup> To update CANCEL From header to contain FQDN instead of IP before sending out to Twilio

<sup>&</sup>lt;sup>15</sup> To update INVITE To header to contain FQDN instead of IP before sending out to Twilio

<sup>&</sup>lt;sup>16</sup> To update re-INVITE To header to contain FQDN instead of IP before sending out to Twilio

<sup>&</sup>lt;sup>17</sup> To update INVITE From header to contain FQDN instead of IP before sending out to Twilio

<sup>&</sup>lt;sup>18</sup> To update INVITE PAI header to contain FQDN instead of IP before sending out to Twilio and also to include user=phone after FQDN (user=phone is not needed for all the scenarios)

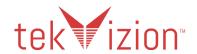

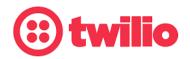

request ANY sip-header Diversion modify "sip:(\+1......\*)@(.\*)>" "sip:\1@tekvizion.pstn.twilio.com;user=phone>"19 request ANY sip-header Diversion modify "sip:(00..\*)@(.\*)>" "sip:+1814926\1@tekvizion.pstn.twilio.com;user=phone>"20

#### 5.4.2.3 SIP-UA

SIP user-agent configuration:

sip-ua no remote-party-id transport tcp tls v1.2 connection-reuse<sup>21</sup> crypto signaling default trustpoint TP-self-signed-2894276916<sup>22</sup>

#### 5.4.2.4 Crypto Trustpoint

This is a default self-signed certificate generated by vCUBE. Testing revealed there is no need to configure any new certificate enrollments. The basic certificate bundle ios core.p7b that exists in nvram is sufficient to trust the certificates sent by the Twilio datacenters (Ashburn, Umatilla and Dublin) considered for this testing:

crypto pki trustpoint TP-self-signed-2894276916 enrollment selfsigned subject-name cn=IOS-Self-Signed-Certificate-2894276916 revocation-check none rsakeypair TP-self-signed-2894276916

#### 5.4.2.5 Cisco CA bundle

This is to update the Cisco CA bundle with the latest certificates. It is important to ensure that the corresponding Twilio Data center certificates are available as part of this bundle. The following command is used to view the certificates in the bundle:

"show crypto pki trustpool"

#crypto pki trustpool import url https://www.cisco.com/security/pki/trs/ios core.p7b

<sup>19</sup> To update ANY Diversion header which has number starting with "+1" to contain FQDN instead of IP before sending out to Twilio and also to include user=phone after FQDN (user=phone is not needed for all the scenarios). This is for the Diversion header that is sent by Twilio itself

<sup>&</sup>lt;sup>20</sup> To update ANY Diversion header which has number starting with "00" to contain FQDN instead of IP before sending out to Twilio and also to include user=phone after FQDN (user=phone is not needed for all the scenarios). This is for the Diversion header included by CUCM for the call forward scenarios

<sup>&</sup>lt;sup>21</sup> Use listener port for sending requests over UDP

<sup>&</sup>lt;sup>22</sup> Configures the SIP gateway to use its trustpoint when it establishes or accepts TLS connection. The trustpoint label refers to the vCUBE's certificate.

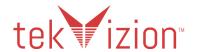

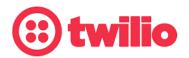

Reading file from https://www.cisco.com/security/pki/trs/ios\_core.p7b Loading https://www.cisco.com/security/pki/trs/ios\_core.p7b % PEM files import succeeded.

#### 5.4.2.6 Translation Profile

The translation profile is to apply translation rule for the calling and called number types. This is associated with the outbound dial peers to Twilio and CUCM:

voice translation-profile 1
translate calling 1
translate called 1
voice translation-profile 2
translate calling 2
translate called 2
voice translation-profile 3
translate calling 3
translate called 3
voice translation-profile 5
translate calling 5
translate called 5

#### 5.4.2.7 Translation Rule

The translation rules are used to manipulate the numbers before sending them to Twilio or CUCM. These are invoked by Translation profiles:

voice translation-rule  $1^{23}$  rule  $1 /^{+1}(.^*) / /1/$  voice translation-rule  $2^{24}$  rule  $1 /^{([1-9]......)} / +1/1/$  voice translation-rule  $3^{25}$  rule  $1 /^{+44}(.^*) / /1/$  voice translation-rule  $5^{26}$  rule  $1 /^{([2-9]......)} / +44/1/$ 

#### 5.4.2.8 Dial Peers

Dial Peers are static route table, mapping phone numbers to interfaces or IP addresses. A dial peer is associated or matched to each call leg according to the destination

<sup>&</sup>lt;sup>23</sup> To remove "+1" before sending the number to CUCM

<sup>&</sup>lt;sup>24</sup> To add "+1" before sending the number to Twilio

<sup>&</sup>lt;sup>25</sup> To remove "+44" before sending the number to CUCM

<sup>&</sup>lt;sup>26</sup> To add "+44" before sending the number to Twilio

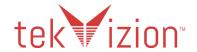

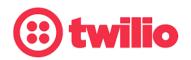

address. Inbound dial peers are for the incoming legs to vCUBE and outbound dial peers are for the outgoing legs from vCUBE.

#### **Inbound Dial Peer for CUCM**

This dial peer is for the incoming call leg from CUCM:

dial-peer voice 1 voip
description Incoming from CUCM
session protocol sipv2
session transport udp
incoming called-number [0-9]T
voice-class codec 1
voice-class sip bind control source-interface GigabitEthernet1
voice-class sip bind media source-interface GigabitEthernet1
dtmf-relay rtp-nte

#### **Inbound Dial Peer for Twilio**

This dial peer is for the incoming call leg from Twilio:

dial-peer voice 3 voip
description Incoming from Twilio US
max-conn 1
session transport tcp tls
incoming called-number +1......
voice-class codec 1
voice-class sip bind control source-interface GigabitEthernet2
voice-class sip bind media source-interface GigabitEthernet2
dtmf-relay rtp-nte
srtp

dial-peer voice 5 voip
description Incoming from Twilio UK
session transport tcp tls
incoming called-number +44......
voice-class codec 2
voice-class sip bind control source-interface GigabitEthernet2
voice-class sip bind media source-interface GigabitEthernet2
dtmf-relay rtp-nte
srtp
no vad

#### **Outbound Dial Peer to Twilio**

This dial peer is for the outgoing call leg from vCUBE towards Twilio:

dial-peer voice 2 voip

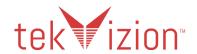

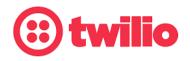

description Outgoing to Twilio Ashburn Datacenter translation-profile outgoing 2 preference 1 shutdown destination-pattern [0-9]T rtp payload-type comfort-noise 13 session protocol sipv2 session target dns:tekvizion.pstn.twilio.com session transport tcp tls voice-class codec 1 voice-class sip asserted-id pai voice-class sip profiles 200 voice-class sip options-keepalive voice-class sip bind control source-interface GigabitEthernet2 voice-class sip bind media source-interface GigabitEthernet2 dtmf-relay rtp-nte sip-kpml sip-notify srtp

dial-peer voice 20 voip description Outgoing to Twilio Dublin Datacenter translation-profile outgoing 5 preference 2 shutdown destination-pattern [0-9]T rtp payload-type comfort-noise 13 session protocol sipv2 session target dns:tekvizion.pstn.dublin.twilio.com session transport tcp tls voice-class codec 2 voice-class sip asserted-id pai voice-class sip profiles 200 voice-class sip options-keepalive voice-class sip bind control source-interface GigabitEthernet2 voice-class sip bind media source-interface GigabitEthernet2 dtmf-relay rtp-nte sip-kpml sip-notify srtp

#### **Outbound Dial Peer to CUCM**

This dial peer is for the outgoing call leg from vCUBE towards CUCM:

dial-peer voice 4 voip
description Outgoing US number to CUCM
translation-profile outgoing 1
destination-pattern +1......
session protocol sipv2

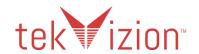

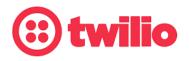

session target ipv4:10.71.8.10:5060
session transport udp
voice-class codec 1
voice-class sip bind control source-interface GigabitEthernet1
voice-class sip bind media source-interface GigabitEthernet1
dtmf-relay rtp-nte
no vad

dial-peer voice 6 voip
description Outgoing UK number to CUCM
translation-profile outgoing 3
destination-pattern +44......
session protocol sipv2
session target ipv4:10.71.8.10:5060
session transport udp
voice-class codec 2
voice-class sip bind control source-interface GigabitEthernet1
voice-class sip bind media source-interface GigabitEthernet1
dtmf-relay rtp-nte
no vad

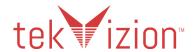

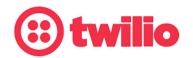

# **6 Twilio Elastic SIP Trunking Configuration**

From your <u>Twilio Console</u>, navigate to the <u>Elastic SIP Trunking</u> area (or click on the icon on the left vertical navigation bar).

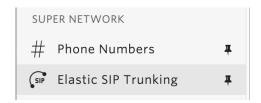

#### 6.1 Create an IP-ACL rule

Click on Authentication in the left navigation, and then click on IP Access Control Lists.

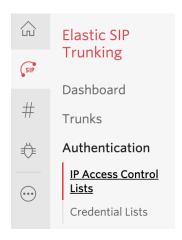

Create a new IP-ACL, for example the ACL list name used for this testing was "Tekvizion", and add the public IP Addresses assigned to the CUBE SBC(s).

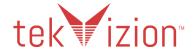

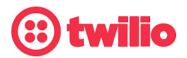

# Properties FRIENDLY NAME Tekvizion IP-ACL SID AL520093ee3d260df1e3cb0a41a071debf ASSOCIATED SIP TRUNKS tekvizion ASSOCIATED SIP DOMAINS — IP Address Ranges IP Access Control Lists may have up to 100 IP addresses. 19 182 124 230 / 32 199.182.124.230 - 199.182.124.230

#### 6.2 Create a new Trunk

For each geographical region desired (e.g., North America, Europe), create a new Elastic SIP Trunk.

Now click on Trunks again on the left vertical navigation bar, and create a new Trunk.

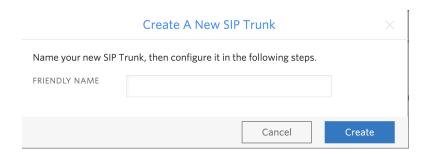

Under the **General Settings** you can enable different features as desired.

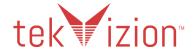

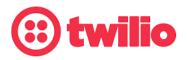

#### **Features**

To learn more about SIP Trunking features, please see our user documentation. [2] Call Recording (i) Calls will be recorded. Enabled Call Recording Record from ringing Recording Trim Silence will not be trimmed from recording Disabled Secure Trunking (i) TLS must be used to encrypt SIP messages on port 5061, and SRTP must be used to encrypt the media Enabled packets. Any non-encrypted calls will be rejected Call Transfer (SIP REFER) (i) Twilio will consume an incoming SIP REFER from your communications infrastructure and create an INVITE Enabled message to the address in the Refer-To header ■ Enable PSTN Transfer (i) Allow Call Transfers to the PSTN via your Trunk. Symmetric RTP(i) Twilio will detect where the remote RTP stream is coming from and start sending RTP to that destination Enabled instead of the one negotiated in the SDP

#### Additional Features

In the **Termination** section, select a Termination SIP URI.

#### **Termination URI**

Configure a SIP Domain Name to uniquely identify your Termination SIP URI for this Trunk. This URI will be used by your communications infrastructure to direct SIP traffic towards Twilio. Be sure to select a localized SIP URI to ensure your traffic takes the lowest latency path. If a localized version isn't selected, then your traffic will be sent to US1.

Learn more about Termination Settings [2]

#### **Termination SIP URI**

| tekvizion | <u> </u> | .pstn.twilio.com |
|-----------|----------|------------------|
|           |          |                  |

▶ Show Localized URIs

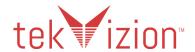

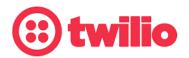

Click on "Show localized URI's" and copy and paste this information as you will use this on your SBC to configure your Trunk.

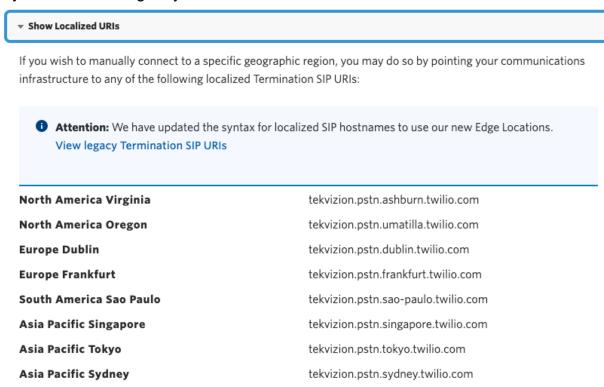

Next, Assign the IP ACL ("Tekvizion") that was created in the previous step:

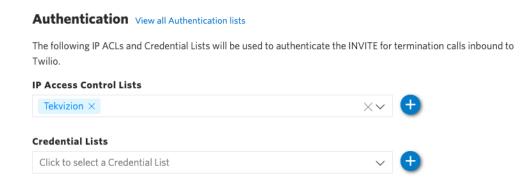

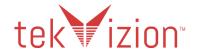

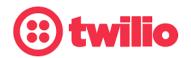

In the **Origination** section, we'll need to add Origination URI's to route traffic towards the CUBE SBC. The recommended practice is to configure a redundant mesh per geographic region (in this context a region is one of North America, Europe, etc). In this case, we configure two Origination URIs, each egressing from a different Twilio Edge.

Click on 'Add New Origination URI', we'll depict the configuration for North America:

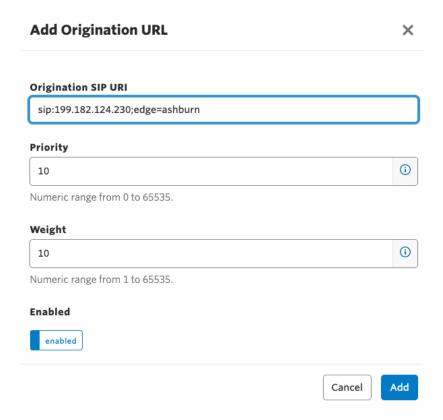

Continue to add the other Origination URIs, so you have the following configuration:

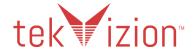

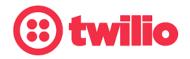

#### **Origination URIs**

Configure the IP address (or FQDN) of the network element entry point into your communications infrastructure (e.g. IP-PBX, SBC).

> Show more about provisioning for high service availability

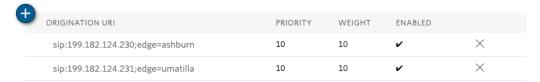

In this example, Origination traffic is first routed via Twilio's Ashburn edge, if that fails then we'll route from Twilio's Umatilla edge.

# 6.3 Associate Phone Numbers on your Trunk

In the **Numbers** section of your Trunk, add the Phone Numbers that you want to associate with each Trunk. Remember to associate the Numbers from a given country in the right Trunk. For example, associate US & Canada Numbers with the North American Trunk and European Numbers with the European Trunk etc.

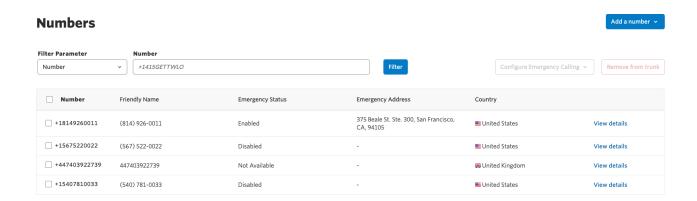

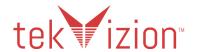

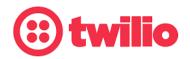

# 7 Appendix

# 7.1 vCUBE Running Configuration

```
Current configuration: 9865 bytes
! Last configuration change at 16:15:47 UTC Wed Jun 9 2021 by cisco
version 17.3
service config
service timestamps debug datetime msec
service timestamps log datetime msec
service password-encryption
service call-home
platform qfp utilization monitor load 80
platform punt-keepalive disable-kernel-core
platform console virtual
hostname twilio
boot-start-marker
boot-end-marker
enable secret 9
$9$A4u6SYu7H3ZidE$IFUFZjSRnpLmC7kdnFZeYoxjm8Wzk952nE7Vv0lzpKU
enable password 7 060506324F41
no aaa new-model
ip name-server 8.8.8.8
login on-success log
subscriber templating
multilink bundle-name authenticated
voice service voip
ip address trusted list
 ipv4 177.71.206.192 255.255.255.192
 ipv4 54.171.127.192 255.255.255.192
 ipv4 54.65.63.192 255.255.255.192
 ipv4 54.169.127.128 255.255.255.192
 ipv4 54.252.254.64 255.255.255.192
 ipv4 54.172.60.0 255.255.254.0
```

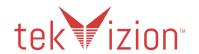

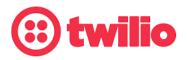

```
ipv4 172.16.29.0 255.255.255.0
rtcp keepalive
address-hiding
mode border-element
media disable-detailed-stats
allow-connections sip to sip
fax protocol pass-through g711ulaw
trace
sip
 session refresh
 srtp-auth sha1-80
 early-offer forced
 midcall-signaling passthru
 privacy-policy passthru
voice class codec 1
codec preference 1 g711ulaw
codec preference 2 g711alaw
codec preference 3 g729r8
voice class codec 2
codec preference 1 g711alaw
codec preference 2 g729r8
voice class sip-profiles 200
request REINVITE sip-header From modify "(<.*:.*)(@.*>)"
"\1@tekvizion.pstn.twilio.com>"
request CANCEL sip-header From modify "(<.*:.*)(@.*>)"
"\1@tekvizion.pstn.twilio.com>"
request INVITE sip-header To modify "(<.*:.*)(@.*>)" "\1@tekvizion.pstn.twilio.com>"
request REINVITE sip-header To modify "(<.*:.*)(@.*>)" "\1@tekvizion.pstn.twilio.com>"
request INVITE sip-header From modify "(<.*:.*)(@.*>)"
"\1@tekvizion.pstn.twilio.com;user=phone>"
request INVITE sip-header P-Asserted-Identity modify "(<.*:.*)(@.*>)"
"\1@tekvizion.pstn.twilio.com;user=phone>"
request ANY sip-header Diversion modify "sip:(\+1.....*)@(.*)>"
"sip:\1@tekvizion.pstn.twilio.com;user=phone>"
request ANY sip-header Diversion modify "sip:(00..*)@(.*)>"
"sip:+1814926\1@tekvizion.pstn.twilio.com;user=phone>"
voice translation-rule 1
rule 1 /^\+1\(.*\)/ /\1/
voice translation-rule 2
rule 1 /^\([1-9].....\)/ /+1\1/
```

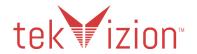

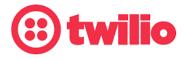

```
voice translation-rule 3
rule 1 /^\+44\(.*\)/ /\1/
voice translation-rule 5
rule 1 /^\([2-9].....\)/ /+44\1/
voice translation-profile 1
translate calling 1
translate called 1
voice translation-profile 2
translate calling 2
translate called 2
voice translation-profile 3
translate calling 3
translate called 3
١
voice translation-profile 5
translate calling 5
translate called 5
voice translation-profile BLOCK
translate calling 4
crypto pki trustpoint SLA-TrustPoint
enrollment pkcs12
revocation-check crl
crypto pki trustpoint TP-self-signed-2894276916
enrollment selfsigned
subject-name cn=IOS-Self-Signed-Certificate-2894276916
revocation-check none
rsakeypair TP-self-signed-2894276916
crypto pki certificate pool
cabundle nvram:ios core.p7b
license udi pid CSR1000V sn 990PJD089R7
diagnostic bootup level minimal
memory free low-watermark processor 71497
spanning-tree extend system-id
```

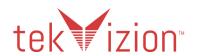

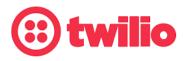

```
username cisco password 7 030752180500
redundancy
interface GigabitEthernet1
ip dhcp client client-id ascii 990PJD089R7
ip address 10.64.5.189 255.255.0.0
negotiation auto
no mop enabled
no mop sysid
interface GigabitEthernet2
ip address 199.X.X.X<sup>27</sup> 255.255.255.192
negotiation auto
no mop enabled
no mop sysid
interface GigabitEthernet3
no ip address
shutdown
negotiation auto
no mop enabled
no mop sysid
ip forward-protocol nd
ip http server
ip http authentication local
ip http secure-server
ip http client source-interface GigabitEthernet1
ip route 0.0.0.0 0.0.0.0 199.182.124.193
ip route 10.71.0.0 255.255.0.0 10.64.1.1
ip route 54.0.0.0 255.0.0.0 199.182.124.193
ip route 172.16.0.0 255.255.0.0 10.64.1.1
ip route 172.17.0.0 255.255.0.0 10.64.1.1
ip ssh version 2
control-plane
dial-peer voice 1 voip
description Incoming from CUCM
session protocol sipv2
session transport udp
```

<sup>&</sup>lt;sup>27</sup> Since the actual public IP used for the test cannot be exposed during documentation, it is hidden.

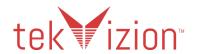

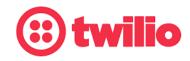

```
incoming called-number [0-9]T
voice-class codec 1
voice-class sip bind control source-interface GigabitEthernet1
voice-class sip bind media source-interface GigabitEthernet1
dtmf-relay rtp-nte
dial-peer voice 2 voip
description Outgoing to Twilio Ashburn Datacenter
translation-profile outgoing 2
preference 1
destination-pattern [0-9]T
rtp payload-type comfort-noise 13
session protocol sipv2
session target dns:tekvizion.pstn.twilio.com
session transport tcp tls
voice-class codec 1
voice-class sip asserted-id
voice-class sip profiles 200
voice-class sip options-keepalive
voice-class sip bind control source-interface GigabitEthernet2
voice-class sip bind media source-interface GigabitEthernet2
dtmf-relay rtp-nte cisco-rtp
srtp
dial-peer voice 3 voip
description Incoming from Twilio US
max-conn 1
session transport tcp tls
incoming called-number +1.....
voice-class codec 1
voice-class sip bind control source-interface GigabitEthernet2
voice-class sip bind media source-interface GigabitEthernet2
dtmf-relay rtp-nte
srtp
dial-peer voice 4 voip
description Outgoing US number to CUCM
translation-profile outgoing 1
destination-pattern +1.....
session protocol sipv2
session target ipv4:10.71.8.10:5060
session transport udp
voice-class codec 1
voice-class sip bind control source-interface GigabitEthernet1
voice-class sip bind media source-interface GigabitEthernet1
```

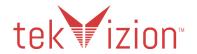

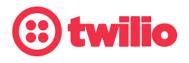

```
dtmf-relay rtp-nte
dial-peer voice 5 voip
description Incoming from Twilio UK
session transport tcp tls
incoming called-number +44.....
voice-class codec 2
voice-class sip bind control source-interface GigabitEthernet2
voice-class sip bind media source-interface GigabitEthernet2
dtmf-relay rtp-nte
srtp
no vad
dial-peer voice 6 voip
description Outgoing UK number to CUCM
translation-profile outgoing 3
destination-pattern +44.....
session protocol sipv2
session target ipv4:10.71.8.10:5060
session transport udp
voice-class codec 2
voice-class sip bind control source-interface GigabitEthernet1
voice-class sip bind media source-interface GigabitEthernet1
dtmf-relay rtp-nte
no vad
dial-peer voice 20 voip
description Outgoing to Twilio Dublin Datacenter
translation-profile outgoing 5
preference 2
shutdown
destination-pattern [0-9]T
rtp payload-type comfort-noise 13
session protocol sipv2
session target dns:tekvizion.pstn.dublin.twilio.com
session transport tcp tls
voice-class codec 2
voice-class sip asserted-id pai
voice-class sip profiles 200
voice-class sip options-keepalive
voice-class sip bind control source-interface GigabitEthernet2
voice-class sip bind media source-interface GigabitEthernet2
dtmf-relay rtp-nte sip-kpml sip-notify
srtp
```

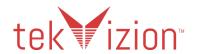

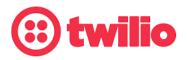

```
sip-ua
no remote-party-id
transport tcp tls v1.2
connection-reuse
crypto signaling default trustpoint TP-self-signed-2894276916
line con 0
password 7 131112193D5D1E7B7B2A
login
stopbits 1
line vty 0 4
exec-timeout 120 0
login local
transport input ssh
call-home
! If contact email address in call-home is configured as sch-smart-licensing@cisco.com
! the email address configured in Cisco Smart License Portal will be used as contact
email address to send SCH notifications.
contact-email-addr sch-smart-licensing@cisco.com
profile "CiscoTAC-1"
 active
 destination transport-method http
end
```

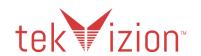

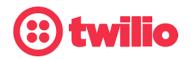